## Inheritance, Aggregation, Composition, and Redefinition of Exchanges

The Operational Exchanges and Resource Exchanges can be inherited, aggregated, or composed. You can redefine the inherited flows.

You can see the inherited, aggregated, and composed exchanges in:

- Operational Exchange Manager dialog
- Resource Exchange Manager dialog
- Role-based tables OV-3, NOV-3, SV-6, NSV-6, L3, and P3.

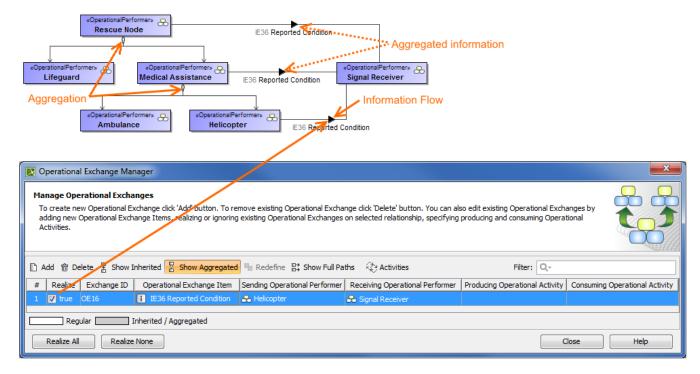

## **Case Study**

Let's say, we have Operational Performers Search Node and Place Of Safety related with the Operational Exchange Warning Order. The Operational Performer Aircraft specifies Operational Performer Search Node. Then we draw an association between Aircraft and Place Of Safety. In this case, the drawn association inherits the Operational Exchange information that can be realized or not and also can be redefined.

Let's realize the Operational Exchange. We can do this in two ways:

- By clicking in the association smart manipulator toolbar.
- By selecting the check box in the Realize column of the Operational Exchange Manager dialog.

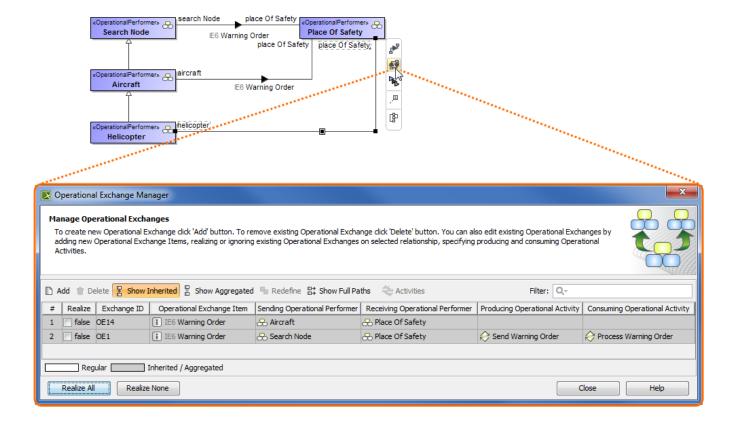

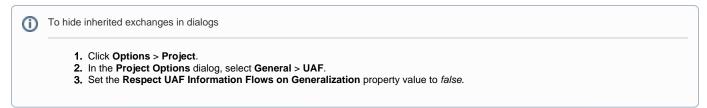

The exchange is not created for the drawn association, it is only realized.
The realization of the exchange will be removed from the association when Generalization or Exchange is removed.

All the inherited exchanges can be also seen in the role-based tables. The inherited exchange rows are displayed in gray.

To see the inherited exchanges

ⓓ

1. On the table toolbar, select Show Rows and then click the Inherited Operational Exchange or Resource Exchange button.

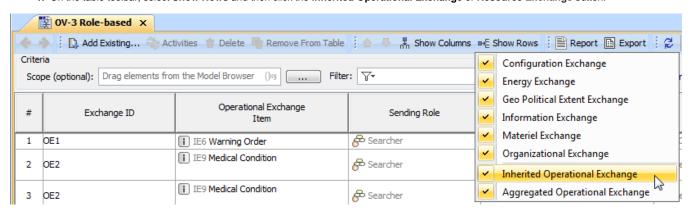

When we have the inherited Operational Exchange, we can redefine it. This means, that the inherited Operational Exchange will be copied together with the information such as Actual Measurements, Conveyed Items, Documentation. The new Operational Exchange will be created in the model.

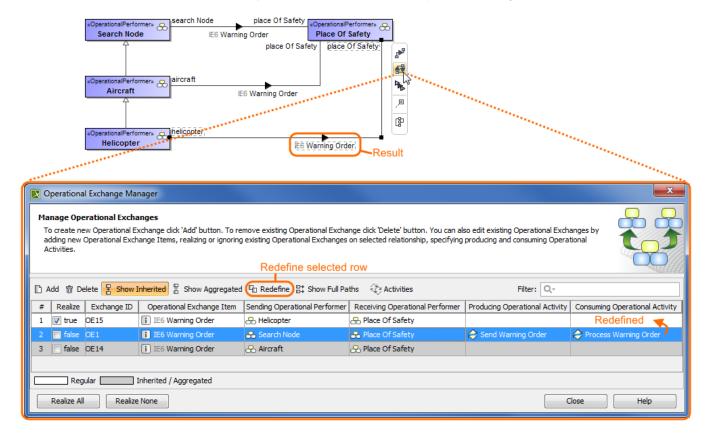

To redefine the Operational Exchange

1. In the Operational Exchange Manager dialog, select the inherited Operational Exchange and click the Redefine button. The new Operational Exchange is created.

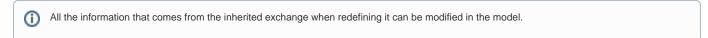